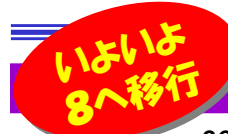

# イオ メールの引越しは、 どうしますか? インタイム パソコンの廃棄は慎重に!

 2014年4月にWindowsXPはマイクロソフトのサポートが終了します。そろそろパソコンの買い替えを計画している方も多いので はないでしょうか。今回は、新しいパソコンに移行する時、チョッと迷いそうなメールの移行について書きたいと思います。Windows8への移行は、マイクロソフトも力を入れているようで、メールの移行方法もホームページで細かい図解入りで紹介しています。チョッと検索してみませんか?

#### Windows8の「メール」ではメールの送受信ができない?

Windows8にはOutlookExpressのような、メールソフトが付属していない事をご存知ですか? このように書くと、「Windows8のスタート画面にあるメールのアイコンはなに?」と言われそうですが、Windows8の「メール」は、HotmailやGmail、YahooメールなどのWebメールを送受信するメール ソフトで、プロバイダから与えられたメールアドレスをOutlookExpressで使用していた方は、このまま ではWindows8でメールの送受信ができません。そこで、マイクロソフトでは無償でダウンロードして利用できるメールソフト**WindowsLiveメール**を提供しています。このメールソフトをインストールすれば Windows8でもOutlookExpressのようにメールの送受信ができるようになります。OfficeのOutlook**OutlookExpress** WindowsLiveメール

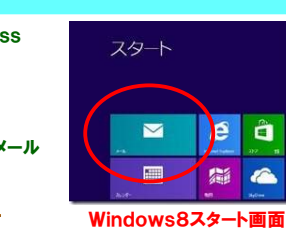

BB<sub>C</sub>

予定認証期

Outlook データファイルを開く  $2^{(36-1/1928-1)}$ 他のユーザーのフォルダー

**COLLECTION** 

は機能がいろいろあり過ぎて、よく分からないから簡単なメールソフトを使いたい!という方は、WindowsLiveメールをお使いになるのがよいでしょう。

### 「エクスポート」と「インポート」機能で、楽々メール移行!

メールデータの移行方法は、古いメールソフトから、メールデータを**エクスポート**して、そのファイルをUSBメモリなどを使って新しいパソコンに移動して から新しいパソコンのメールソフトでインポートするのが基本です。しかし細かい操作手順は使用するメールソフトで少し違います。

**Consenting** 

isito. Gran

Outlookの場合、メールの設定やメールのデータ、アドレス帳は、 すべて1つのファイルになっていますので、エクスポート、インポートの作業は1度で済みます。Outlook2003、2007 Outlook2010 Outlook2013 Outlookなら一度で移行!

 $\blacktriangleright$ 

 $\sqrt{2}$  0

 Outlook2003、2007では「ファイル」→「インポートとエクスポート」Outlook2010は、「ファイル」→「開く」→「インポート」から作業を 行います。作業はウィザード形式で進みますので迷う事は少ないと思います。 エクスポートでできた pstファイル を、新しいOutlook<br>2012でインポートナムザ*ル* <sup>要</sup>字マです 2013でインポートすれば作業完了です。

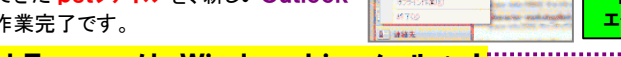

#### ■ <mark>OutlookExpressは、WindowsLiveメール へ!</mark>

OutlookExpressの場合、メールの設定、メールのデータ、アドレス帳は別々に作業を行います。メールの設定は「ツール」→「アカウント」→「エクスポート」をクリックして iaf ファイルを作成します。<br>アドレフ幅は「ファイル」→「エクフポート」→「アドレフ値」を選択して、WAPファイルを出力します。 アドレス帳は、「ファイル」→「エクスポート」→「アドレス帳」を選択して、WABファイルを出力します。 メールのデータは「ツール」→「オプション」→「メンテナンス」タブの「保存フォルダ」でメールの保存場所を確認して、Outlook Expressフォルダを丸ごとコピーします。

メール設定のiafファイル、アドレス帳のWABファイル、メールデータのOutlook Expressフォルダ<br>の2つち、新しいパソコンのWindowel iveメールでパッポール キキ の3つを、新しいパソコンのWindowsLiveメールでインポートします。 必見

■ マイクロソフト関連ページ http://support.microsoft.com/kb/2812960/ja<br>|

#### 「インポート」とありますが、 「ファイル」タブ→ エクスポートもここからです。 「開く/エクスポート」をクリック アドレス帳を開いて 「ファイル」→「エクスポート」 メールの保存場所を確認!乱席 EM EMPIRE BREAKTIFUL BROKEN 入力するか、一般からま ブロパサイ(S)<br>参考を(C) AltoEra 3000-14 图表图表 **MT®** 99724211 **MAN ESPANSE** MMS122592-222  $\sqrt{N}$

#### メール移行の思わぬ落とし穴

◆Windows8. 1のWi**ndows転送ツール**は、XPが対象外になっているそうです。メール移行に、転送ツールを考えていた方は、ご注意を !

- ◆OutlookExpressからOutlook2013へは**直接移行できません。**まずはWindowsLiveメールに移行してから、Outlook2013に移行しましょう。
- ◆64bit版のOutlook2013へは、WindowsLiveメールからもインポートできません。どうしても64bit版のOutlook2013を使用したい場合は、
- 1度別の32bit版Outlook2013へインポートしてから、出来上がったpstファイルを64bit版Outlook2013にインポートしなければなりません。

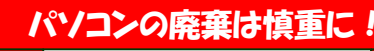

Windows8に移行が完了したら、XPのパソコンの処分を考える必要がありますが、パソコンを簡単に捨ててしまうのは危険です。

長く使用していたパソコンのハードディスクには、情報がたくさん蓄積され

 ています。ハードディスクに記録されたデータはフォーマットしただけで は完全には消去されません。専門知識とツールがあればデータを取り 出すことができます。完全にデータを消去するには専用のソフトを使わ なければならないのですが、パソコンによっては、データを完全に消去 するソフトが予めインストールされているものもありますのでチェックし てみてください。ソフトが見つからない場合は、専門業者にハードディス クを物理的に壊してもらうこともできます。データ消去の証明書の発行も依頼できますので、そういうサービスを探してみてはいかがですか。

捨てるのではなく、再利用することも考え てみましょう。パソコンショップでUSB接 続のハードディスクのケースを購入して くれば、簡単に外付けHDDができあがります。

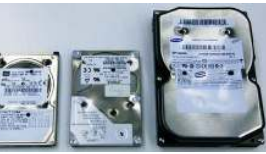

#### クイズに答えて賞品をゲット!

 今回の賞品は、大容量のモバイルバッテリーです。正解者の中から抽選で、1名の方にプレゼント致します。Anker Astro3E

 世界累計売上200万個以上を誇る、一流モバイルバッテリーブランドAnker(アンカー)。iPhone5/iPhone4S/iPad/iPod等のApple製品、Android等各種スマホ、wifiルータ、各種携帯ゲーム機を充電可能。頼れる大容量10000mAhで、iPhone5/4S/4を約4回フル充電可能。

#### <クイズ>

- ① WindowsXPの次にでたOSは?<br>- WindowsMe.h. Windows
- a. WindowsMe b. WindowsVista c. Windows7
- ② Windows8の1つ前のOSは?
- a. Windows7 b. Windows98 c. WindowsVista

## ③ Outlook Expressの読み方は?<br>- ^ オートロック エクスプレス

- a. オートロック エクスプレス
- b. アウトルック エクスプレス
- c. アウトロック エクスプレス
- パソコンからの回答はこちら▼

携帯からの回答はQRコードをご利用ください。▶ http://www.daidojp.com/info\_quiz/

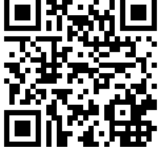

## 開発室から

 最近の薄型ノートPCは無線LANが標準装備なので有線LAN の端子がありません。無線LANが使えない時はどうすればい いのかなぁと思っていると、有線LANをUSB端子に変換するものがありました。いろんな変換ケーブルがあるのですね。